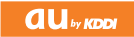

**IS13SH**

取扱説明書 詳細版 ご利用の準備 安全上のご注意/防水のご注意

一般電話からは au電話からは | | ■ 0077-7-111 | 局番なしの157番

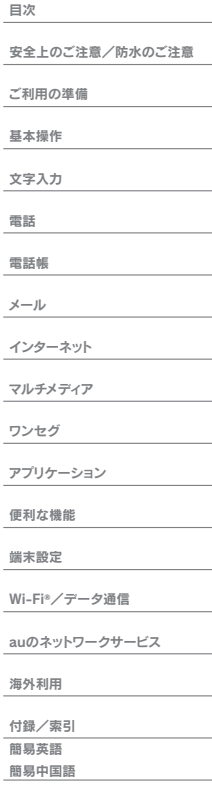

ー般電話からは | au電話からは<br>**∭4 0077-7-113** 局番なしの113番 上記の番号がご利用になれない場合

■ 0120-977-033(沖縄を除く地域) 0120-977-699(沖縄)

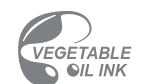

下記の番号にお電話ください。(無料)

#### 紛失・盗難・故障・操作方法について (通話料無料)

PRESSING ZERO WILL CONNECT YOU TO AN OPERATORAFTER CALLING 157 ON YOUR au CELLPHONE.

KDDIではこのマークのあるauショップで回収した紙資源を、 製紙会社と協力し国内リサイクル活動を行っています。本冊子は、その一環として製作されております。

 $\mathscr{L}$ 携帯電話·PHS事業者は、環境を保護し、貴 重な資源を再利用するためにお客様が不要と なってお持ちになる電話機・電池・光電器 モバイル·リサイクル·ネットワーク を、プランド・メーカーを開わず のマーク<br>- Sand Headque Assistance のあるお店で回収し、リサイクルを行っています。

発売元:KDDI(株)・沖縄セルラー電話(株)製造元:シャープ株式会社 2011年◆◆月第1版

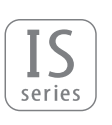

この取扱説明書は植物油インキで印刷しています。

取扱説明書 詳細版

お問い合わせ先番号 お客さまセンター

総合・料金について (通話料無料)

### **ごあいさつ**

このたびは、IS13SHをお買い上げいただき、誠にありがとうございま した。

ご使用の前に『取扱説明書』または『取扱説明書詳細版』をお読みいただ き、正しくお使いください。

お読みになった後は、いつでも見られるようお手元に大切に保管して ください。『取扱説明書』を紛失されたときは、auショップもしくはお 客さまセンターまでご連絡ください。

#### **memo**

IS13SHに付属する『取扱説明書』では、主な機能の主な操作のみ説明してい ます。

さまざまな機能のより詳しい説明については、『取扱説明書』アプリケーショ ンや『取扱説明書詳細版』をご参照ください。

#### 取扱説明書アプリケーション

IS13SHでは、au電話本体内で詳しい操作方法を確認できる『取扱説明書』ア プリケーションを利用できます。

#### 取扱説明書ダウンロード

『取扱説明書』と『取扱説明書詳細版』のPDFファイルをauホームページからダ ウンロードできます。

#### http://www.au.kddi.com/torisetsu/index.html

• ダウンロードした『取扱説明書』と『取扱説明書詳細版』のPDFファイルを IS13SHで表示するには、Documents To Goの完全版を購入するか、 PDFファイルが表示できるアプリケーションをインストールする必要があ ります。

#### オンラインマニュアル

auホームページでは、『取扱説明書詳細版』を抜粋のうえ、再構成した検索エン ジン形式のマニュアルもご用意しております。

http://www.au.kddi.com/manual/index.html

#### **■ For Those Requiring an English Instruction Manual**

#### **英語版の『取扱説明書』が必要な方へ**

You can download the English version of the Basic Manual from the au website (available from approximately one month after the product is released).

『取扱説明書・抜粋(英語版)』をauホームページからダウンロードでき ます(発売約1ヶ月後から)。

Download URL: http://www.au.kddi.com/torisetsu/ index.html

### **安全上のご注意**

IS13SHをご利用になる前に、本書の「安全上のご注意」をお読みのう え、正しくご使用ください。

故障とお考えになる前に、以下のauホームページのauお客さまサポー トで症状をご確認ください。

http://www.kddi.com/customer/service/au/trouble/kosho/ index.html

### **au電話をご利用いただくにあたって インス マナーも携帯する**

- サービスエリア内でも電波の届かない場所(トンネル・地下など)で は通話できません。また、電波状態の悪い場所では通話できないこと もあります。なお、通話中に電波状態の悪い場所へ移動しますと、通 話が涂切れることがありますので、あらかじめご了承ください。
- au電話はデジタル方式の特徴として電波の弱い極限まで一定の高い 通話品質を維持し続けます。したがって、通話中この極限を超えてし まうと、突然通話が切れることがあります。あらかじめご了承くださ  $\left\{ \cdot\right\}$
- au電話は電波を使用しているため、第三者に通話を傍受される可能 性がないとは言えませんのでご留意ください。(ただし、CDMA方式 は通話上の高い秘話機能を備えております。)
- au電話は電波法に基づく無線局ですので、電波法に基づく検査を受 けていただくことがあります。
- •「携帯電話の保守」と「稼動状況の把握」のために、au ICカードを携帯 電話に挿入したときにお客様が利用されている携帯電話の製造番号 情報を自動的にauに送信いたします。
- 公共の場でご使用の際は、周りの方の迷惑にならないようにご注意 ください。
- お子様がお使いになるときは、保護者の方が本書をよくお読みにな り、正しい使いかたをご指導ください。
- IS13SHは国際ローミングサービス対応の携帯電話ですが、本書で 説明しております各ネットワークサービスは、地域やサービス内容 によって異なります。詳しくは、「グローバルパスポートご利用ガイ ド」をご参照ください。

電源を入れておくだけで、携帯電話からは常に弱い電波が出ています。 周囲への心配りを忘れずに楽しく安全に使いましょう。

#### **■ こんな場所では、使用禁止!**

- 自動車や原動機付自転車運転中の使用は危険なため法律で禁止され ています。また、自転車運転中の使用も法律などで罰せられる場合が あります。
- 航空機内での携帯電話の使用は禁止されています。

#### ■ **使う場所や声の大きさに気をつけて!**

映画館や劇場、美術館、図書館などでは、発信を控えるのはもちろん、着 信音で周囲の迷惑にならないように電源を切るか、マナーモードを利 用しましょう。

- 街中では、通行の邪魔にならない場所で使いましょう。
- 新幹線の車中やホテルのロビーなどでは、迷惑のかからない場所へ 移動しましょう。
- 通話中の声は大きすぎないようにしましょう。
- 携帯電話のカメラを使って撮影などする際は、相手の方の許可を得 てからにしましょう。

#### **■ 周りの人への配慮も大切!**

- 満員電車の中など混雑した場所では、付近に心臓ペースメーカーを 装着している方がいる可能性があります。携帯電話の電源を切って おきましょう。
- 病院などの医療機関が個々に使用禁止、持ち込み禁止と定めている 場所では、その指示に従いましょう。

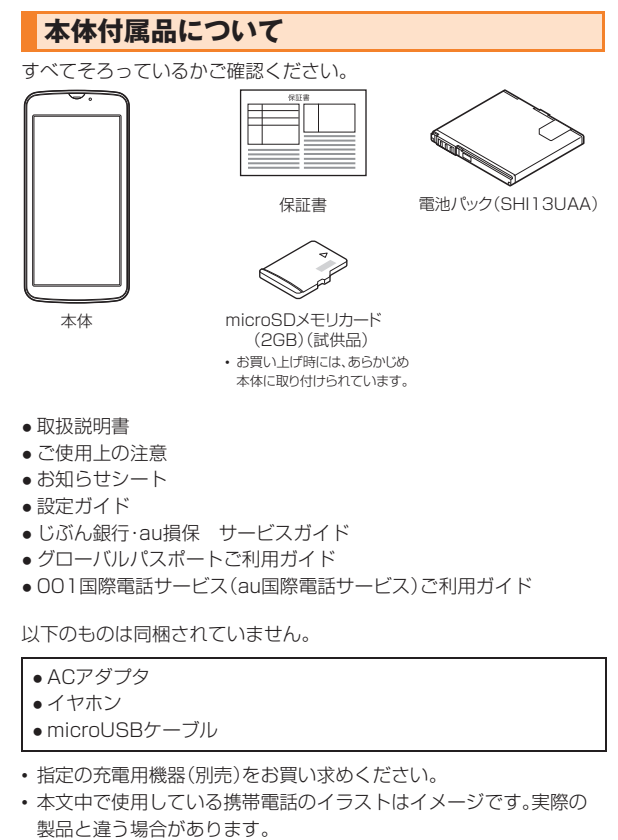

# 目次

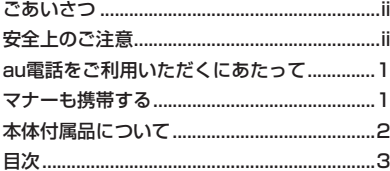

### 安全上のご注意/防水のご注意 ........... 9

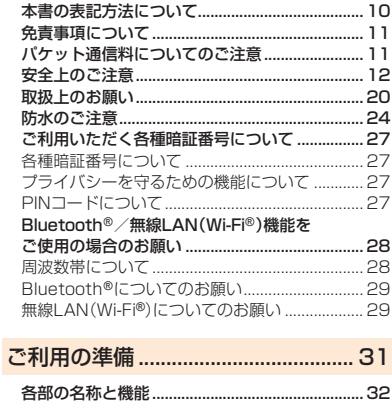

![](_page_4_Picture_50.jpeg)

![](_page_4_Picture_51.jpeg)

![](_page_4_Picture_52.jpeg)

![](_page_4_Picture_53.jpeg)

![](_page_4_Picture_54.jpeg)

![](_page_4_Picture_55.jpeg)

![](_page_4_Picture_56.jpeg)

見次

 $71$ 

![](_page_5_Picture_81.jpeg)

![](_page_5_Picture_82.jpeg)

![](_page_5_Picture_83.jpeg)

![](_page_5_Picture_84.jpeg)

![](_page_5_Picture_85.jpeg)

٠.

![](_page_6_Picture_367.jpeg)

![](_page_6_Picture_368.jpeg)

![](_page_6_Picture_369.jpeg)

![](_page_6_Picture_370.jpeg)

![](_page_6_Picture_371.jpeg)

目 次

![](_page_7_Picture_404.jpeg)

![](_page_7_Picture_405.jpeg)

![](_page_7_Picture_406.jpeg)

![](_page_7_Picture_407.jpeg)

![](_page_7_Picture_408.jpeg)

 $\sim$   $\sim$   $\sim$   $\sim$   $\sim$   $\sim$ 

### auのネットワークサービス............ 243

![](_page_7_Picture_409.jpeg)

6

![](_page_8_Picture_233.jpeg)

![](_page_8_Picture_234.jpeg)

### 目 次

# 安全上のご注意/防水のご注意

![](_page_10_Picture_7.jpeg)

### **本書の表記方法について**

#### ■ 掲載**されているキー表示について**

本書では、キーの図を次のように簡略化していますので、あらかじめご 了承ください。

![](_page_11_Picture_3.jpeg)

### **■ 項目/アイコン/キーなどを選択する操作の表記方法 について**

本書では、操作手順を以下のように表記しています。

![](_page_11_Picture_220.jpeg)

#### **memo**

- ◎ 本書では本体カラー「Airy Pink」の表示を例に説明しています。あらかじめ ご了承ください。
- ◎ 本書では縦表示からの操作を基準に説明しています。横表示では、メニュー の項目/アイコン/画面上のキーなどが異なる場合があります。
- ◎ 本書に記載されているメニューの項目や階層、アイコンはご利用になる機 能や条件などにより異なる場合があります。
- ◎ 本書では、ロック解除の方法をロックNo.を入力する方法で表記していま す。
- ◎ 本書では「microSD™メモリカード」および「microSDHC™メモリカー ド」の名称を、「microSDメモリカード」もしくは「microSD」と省略してい ます。

### **■ 掲載されている画面表示について**

本書に記載されている画面は、実際の画面とは異なる場合があります。 また、画面の一部を省略している場合がありますので、あらかじめご了 承ください。

 $\bullet$ 

![](_page_11_Figure_15.jpeg)

本書の表記例

![](_page_11_Picture_17.jpeg)

- ◎ 地震・雷・風水害などの天災および当社の責任以外の火災、第三者による行為、そ の他の事故、お客様の故意または過失·誤用·その他異常な条件下での使用によ り生じた損害に関して、当社は一切責任を負いません。
- ◎ 本製品の使用または使用不能から生ずる付随的な損害(記録内容の変化・消失、 事業利益の損失、事業の中断など)に関して、当社は一切責任を負いません。 大切な電話番号などは控えておかれることをおすすめします。
- ◎ 本書の記載内容を守らないことにより生じた損害に関して、当社は一切責任を 負いません。
- ◎ 当社が関与しない接続機器、ソフトウェアとの組み合わせによる誤動作などか ら生じた損害に関して、当社は一切責任を負いません。
- ◎ 本製品の故障・修理・その他取り扱いによって、撮影した画像データやダウン ロードされたデータなどが変化または消失することがありますが、これらの データの修復により生じた損害・逸失利益に関して、当社は一切責任を負いませ  $h_{10}$
- ◎ 大切なデータはコンピュータのハードディスクなどに保存しておくことをおす すめします。万一、登録された情報内容が変化・消失してしまうことがあっても、 故障や障がいの原因にかかわらず当社としては責任を負いかねますのであらか じめご了承ください。

#### **■ Androidマーケット/au one Market/アプリケー ションについて**

- ◎ アプリケーションのインストールは安全であることをご確認のうえ、自己責任 において実施してください。アプリケーションによっては、ウイルスへの感染や 各種データの破壊、お客様の位置情報や利用履歴、携帯電話内に保存されている 個人情報などがインターネットを通じて外部に送信される可能性があります。
- ◎ 万一、お客様がインストールを行ったアプリケーションなどにより各種動作不 良が生じた場合、当社では責任を負いかねます。この場合、保証期間内であって も有償修理となる場合もありますので、あらかじめご了承ください。
- ◎ お客様がインストールを行ったアプリケーションなどにより、お客様本人また は第三者への不利益が生じた場合、当社では責任を負いかねます。
- ◎ IS13SHに搭載されているアプリケーションやインストールされているアプリ ケーションはアプリケーションのバージョンアップによって操作方法や画面表 示が予告なく変更される場合があります。また、本書に記載の操作と異なる場合 がありますのであらかじめご了承ください。

### **免責事項について インスペット お願い マイン しゅう パケット通信料についてのご注意**

- ◎ IS13SHは常時インターネットに接続される仕様であるため、アプリケーショ ンなどにより自動的にパケット通信が行われる場合があります。 このため、ご利用の際はパケット通信料が高額になる場合がありますので、パ
	- ケット通信料割引サービスへのご加入をおすすめします。
- ◎ IS13SHでのホームページ閲覧や、アプリケーションなどのダウンロード、アプ リケーションによる通信、Eメールの送受信、各種設定を行う場合に発生する通 信はインターネット経由での接続となり、パケット通信は有料となります。 (「auからの重要なお知らせメール」、「WEB de 請求書お知らせメール」などの Eメール受信も有料となります。)
	- また、プランEシンプル/プランEにご加入された場合であっても、Eメール (XXX@ezweb.ne.jp)の送受信は無料にはならず、パケット通信料が発生しま す。(「Eメール(XXX@ezweb.ne.jp)」をご利用いただくにはIS NETへのご加 入が必要です。)
	- ※Wi-Fi®接続の場合、パケット通信料はかかりません。(Eメール(XXX@ezweb.ne.jp)はWi-Fi® 接続でのご利用はできません。)

### **安全上のご注意**

■ 安全にお使いいただくために必ずお読みください。

●この「安全上のご注意」には、IS13SHを使用するお客様や他の人々 への危害や財産への損害を未然に防止するために、守っていただき たい事項を記載しています。

●各事項は以下の区分に分けて記載しています。

![](_page_13_Picture_4.jpeg)

● 全<mark>警告 この表示は「人が死亡または重傷<sup>※1</sup>を負う可能性が想定さ</mark> れる内容」を示しています。

![](_page_13_Picture_6.jpeg)

**注意 る**の表示は「人が傷害®2を負う可能性が想定される内容や<br><mark>注意</mark> 物的損害<sup>※3</sup>の発生が想定される内容」を示しています。

※1 重傷:失明・けが・やけど(高温・低温)・感電・骨折・中毒などで後遺症が残るもの、または治療に 入院や長期の通院を要するものを指します。

※2 傷害: 治療に入院や長期の通院を要さない、けが・やけど(高温・低温)・感電などを指します。 ※3 物的損害: 家屋・家財および家畜・ペットにかかわる拡大損害を指します。

●図記号の意味は以下のとおりです。

![](_page_13_Picture_11.jpeg)

禁止(してはいけないこと)を示す記号です。

![](_page_13_Picture_13.jpeg)

分解してはいけないことを示す記号です。

![](_page_13_Picture_15.jpeg)

水がかかる場所で使用したり、水に濡らしたりしてはいけないこ とを示す記号です。

![](_page_13_Picture_17.jpeg)

濡れた手で扱ってはいけないことを示す記号です。

![](_page_13_Picture_19.jpeg)

指示に基づく行為の強制(必ず実行していただくこと)を示す記 号です。

#### E. プラグな コンヤント

から抜く

電源プラグをコンセントから抜いていただくことを示す記号で す。

### **■ IS13SH本体、電池パック、充電用機器、au ICカード、 周辺機器共通**

![](_page_13_Picture_24.jpeg)

#### 危険 **必ず、下記の危険事項をお読みになってから ご使用ください。**

![](_page_13_Picture_26.jpeg)

IS13SHに使用する電池パック、充電用機器、microUSBケーブルや 変換アダプタ、イヤホン関連機器は必ず指定の周辺機器をご使用く ださい。発熱・発火・破裂・故障・漏液の原因となります。

![](_page_13_Picture_28.jpeg)

高温になる場所(火のそば、ストーブのそば、炎天下など)での使用や 放置はしないでください。発火・破裂・故障・火災の原因となります。

![](_page_13_Picture_30.jpeg)

ガソリンスタンドなど、引火性ガスが発生する場所に立ち入る場合 は、必ず事前にIS13SHの電源をお切りください。また、充電もしな いでください。ガスに引火するおそれがあります。また、ガソリンス タンド構内などでおサイフケータイ®をご利用になる際は、必ず事前 に電源を切った状態で使用してください。(おサイフケータイ®の機 能をロックされている場合はロックを解除したうえで電源をお切り ください。)

![](_page_13_Picture_32.jpeg)

電子レンジや高圧容器などの中に入れないでください。発火・破裂・ 故障・火災の原因となります。

![](_page_14_Picture_0.jpeg)

火の中に投入したり、加熱したりしないでください。発火・破裂・火災 の原因となります。

![](_page_14_Picture_2.jpeg)

外部接続端子やイヤホン端子をショートさせないでください。また、 外部接続端子やイヤホン端子に導電性異物(金属片・鉛筆の芯など) が触れたり、内部に入ったりしないようにしてください。火災や故障 の原因となる場合があります。

![](_page_14_Picture_4.jpeg)

指定のACアダプタ(別売)をコンセントに差し込む場合、電源プラグ に金属製のストラップやアクヤサリーなどを接触させないでくださ い。火災・感電・傷害・故障の原因となります。

![](_page_14_Picture_6.jpeg)

カメラのレンズに直射日光などをあてないようにしてください。レ ンズの集光作用により、発火・破裂・火災の原因となります。

![](_page_14_Picture_8.jpeg)

#### 警告 **必ず、下記の警告事項をお読みになってから ご使用ください。**

![](_page_14_Picture_10.jpeg)

落下させる、投げつけるなど強い衝撃を与えないでください。破裂・ 発熱・発火・漏液・故障の原因となります。

![](_page_14_Picture_12.jpeg)

屋外で雷鳴が聞こえたときは使用しないでください。落雷・感電のお それがあります。

![](_page_14_Picture_14.jpeg)

IS13SHはソフトウェアも含め、お客様による分解・改造・変更・修理 をしないでください。故障・発火・感電・傷害の原因となります。万一、 改造などによりIS13SHまたはソフトウェアなどに不具合が生じて もKDDI(株)・沖縄セルラー電話(株)では一切の責任を負いかねま す。携帯電話の改造は電波法違反になります。

![](_page_14_Picture_16.jpeg)

所定の充電時間を超えても充電が完了しない場合は、充電を中止し てください。漏液・発熱・破裂・発火の原因となります。

![](_page_14_Picture_18.jpeg)

IS13SHが落下などによって破損し、電話機内部が露出した場合、露 出部に手を触れないでください。感電したり、破損部でけがをするこ とがあります。auショップもしくはお客さまセンターまでご連絡く ださい。

![](_page_14_Picture_20.jpeg)

IS13SHは防水性能を有する機種ですが、万一、水などの液体が外部<br>接続端子カバー、雷池パックカバーなどからIS13SH本体内部に 接続端子カバー、電池パックカバーなどからIS13SH本体内部に 入った場合には、使用をおやめください。そのまま使用すると、発熱・ 発火・故障の原因となります。

![](_page_14_Picture_22.jpeg)

IS13SH本体が濡れている状態で充電しないでください。感電や電 子回路のショートなどによる故障・火災の原因となります。水濡れ時 水濡れ禁止の充電による故障は、保証の対象外となり、修理ができません。

![](_page_14_Picture_24.jpeg)

外部接続端子やイヤホン端子に手や指など身体の一部が触れないよ うにしてください。感電・傷害・故障の原因となる場合があります。

#### 注意 **必ず、下記の注意事項をお読みになってから ご使用ください。**

![](_page_14_Picture_27.jpeg)

直射日光のあたる場所(自動車内など)や高温になる場所、極端に低 温になる場所、湿気やほこりの多い場所に保管しないでください。発 熱・発火・変形や故障の原因となる場合があります。

![](_page_14_Picture_29.jpeg)

ぐらついた台の上や傾いた場所など、不安定な場所に置かないでく ださい。落下してけがや破損の原因となります。バイブレータ設定中 は特にご注意ください。また、衝撃などにも十分ご注意ください。

![](_page_14_Picture_31.jpeg)

乳幼児の手の届く場所には置かないでください。小さな部品や電池 パック・au ICカード・microSDメモリカードの誤飲で窒息するな ど、事故や傷害などの原因となる場合があります。また、テレビアン テナの取り扱いにもご注意ください。

![](_page_14_Picture_33.jpeg)

金属製のストラップやアクセサリーを使用されている場合は、充電 の際に電池パックの接続端子、特にコンヤントなどに触れないよう に十分注意してください。感電・発火・傷害・故障の原因となります。

![](_page_15_Picture_227.jpeg)

![](_page_16_Picture_1.jpeg)

![](_page_16_Picture_2.jpeg)

赤外線ポートを目に向けて赤外線送信をしないでください。視力低 下などの障がいを起こす原因となります。また、他の赤外線装置に向 けて送信すると、誤動作などの影響を与えることがあります。

#### 注意 **必ず、下記の注意事項をお読みになってから ご使用ください。**

改造されたau電話は絶対に使用しないでください。改造された機器 を使用した場合は電波法に抵触します。

au電話は、電波法に基づく特定無線設備の技術基準適合証明などを 受けており、その証として、「技適マーク (2) 」がau電話本体の銘板 シールに表示されております。

au電話本体のネジを外して内部の改造を行った場合、技術基準適合 証明などが無効となります。技術基準適合証明などが無効となった 状態で使用すると、電波法に抵触しますので、絶対に使用されないよ うにお願いいたします。

イヤホン(市販品)やハンドストラップ、テレビアンテナなどを持っ てIS13SH本体を振り回さないでください。けがなどの事故、故障や 破損の原因になることがあります。また、ヒモが傷ついているなど、 傷んだハンドストラップは使用しないでください。

![](_page_16_Picture_10.jpeg)

![](_page_16_Picture_11.jpeg)

![](_page_16_Picture_12.jpeg)

分解禁止

禁止

埜止

禁止

長時間ご使用になる場合、特に高温環境では熱くなることがありま すので、ご注意ください。長時間肌に触れたまま使用していると、低 温やけどになるおそれがあります。

![](_page_16_Picture_14.jpeg)

皮膚に異常を感じたときは直ちに使用を止め、皮膚科専門医へご相 談ください。お客様の体質・体調によっては、かゆみ・かぶれ・湿疹な どを生じる場合があります。

#### IS13SHで使用している各部品の材質は次の通りです。

![](_page_17_Picture_283.jpeg)

![](_page_17_Picture_2.jpeg)

人の混雑している場所では使用しないでください。携帯電話が人に あたり、思わぬけがをする場合があります。

![](_page_17_Picture_4.jpeg)

キャッシュカード・フロッピーディスク・クレジットカード・テレホ ンカードなど磁気を帯びたものを近づけたりしないでください。記 録内容が消失する場合があります。

![](_page_17_Picture_6.jpeg)

外部接続端子やイヤホン端子に液体・金属片・燃えやすいものなどの 異物を入れないでください。火災・感電・故障の原因となります。ま た、通常は外部接続端子カバーを開けたままにしないでください。ほ こり・水などが入り、故障の原因となります。

![](_page_17_Picture_8.jpeg)

心臓の弱い方はバイブレータ(振動)や音量の設定にご注意くださ い。心臓に影響を与える可能性があります。

![](_page_17_Picture_10.jpeg)

受話口部やスピーカー部の吸着物にご注意ください。これらの箇所 には磁石を使用しているため、画鋲やピン、カッターの刃、ホチキス の針などの金属が付着し、思わぬけがをすることがあります。ご使用 の際、受話口部などに異物がないかを必ず確かめてください。

![](_page_17_Picture_12.jpeg)

テレビアンテナを伸ばした状態でIS13SHを振り回さないでくださ い。傷害やテレビアンテナの変形・破損の原因となります。

![](_page_17_Picture_14.jpeg)

テレビ(ワンセグ)視聴時以外ではテレビアンテナを格納してくださ い。テレビアンテナを引き出したままで通話などをすると顔などに あたり、思わぬけがの原因となります。

![](_page_17_Picture_16.jpeg)

テレビ(ワンセグ)視聴中は、長時間直接肌に触れさせたり、紙・布・布 団などをかぶせたりしないでください。IS13SH本体一部が温かく なり、火災・やけど・故障の原因となります。

![](_page_17_Picture_18.jpeg)

ボールペンや鉛筆など先の尖ったものでタッチパネル操作を行わな いでください。ディスプレイの破損の原因となります。

![](_page_17_Picture_20.jpeg)

爪の先でタッチパネル操作を行わないでください。爪が割れるなど、 けがの原因となります。

### **■ 電池パックについて**

IS13SHの電池パックはリチウムイオン電池です。 電池パックはお買い上げ時には、十分充電されていません。充電してからお使いく ださい。

![](_page_18_Picture_2.jpeg)

![](_page_18_Picture_3.jpeg)

#### **誤った取り扱いをすると、発熱・漏液・破裂な どのおそれがあり危険です。必ず下記の危険 事項をよくお読みになってからご使用くだ さい。**

![](_page_18_Picture_5.jpeg)

電池パックのプラス(+)とマイナス(-)をショートさせないでくだ さい。

![](_page_18_Picture_7.jpeg)

電池パックをIS13SH本体に接続するときは正しい向きで接続して ください。誤った向きに接続すると、破裂・火災・発熱の原因となりま す。また、うまく接続できないときは無理をせず、接続部を十分にご 確認してから接続してください。

![](_page_18_Picture_9.jpeg)

釘をさしたり、ハンマーで叩いたり、踏み付けたりしないでくださ い。発火や破損の原因となります。

![](_page_18_Picture_11.jpeg)

お客様による分解・改造・修理やハンダ付けはしないでください。ま た、外装シールをはがさないでください。電池内部の液が飛び出し目 に入ったりして失明などの事故や、発熱・発火・破裂の原因となりま す。

![](_page_18_Picture_13.jpeg)

落としたり、破損や液漏れした電池パックを使用しないでください。

![](_page_18_Picture_15.jpeg)

持ち運ぶ際や保管するときは、金属片(ネックレスやヘアピン)など を接続端子に触れさせないでください。ショートによる火災や故障 の原因となる場合があります。

![](_page_18_Picture_17.jpeg)

内部の液が皮膚や衣服に付着した場合は傷害を起こすおそれがある ので直ちに水で洗い流してください。また、目に入った場合は失明の おそれがあるので、こすらずに水で洗ったあと直ちに医師の診断を 受けてください。

![](_page_18_Picture_19.jpeg)

電池パックをIS13SH本体から取り外すときは、PULLタブまたは突 起部を持ち、上方へ持ち上げて外してください。ペンなどの先の細い ものを差し込んで外そうとした場合、発火や破損の原因となります。

![](_page_18_Picture_21.jpeg)

#### **誤った取り扱いをすると、発熱・発火・感電な どのおそれがあります。必ず下記の警告事項 をお読みになってからご使用ください。**

![](_page_18_Picture_23.jpeg)

電池パックは防水性能を有しておりません。電池パックに水などを 直接かけたり、水や海水、ペットの尿などで濡らさないでください。 また、濡れた電池パックは充電しないでください。電池パックが濡れ ると発熱・破損・発火の原因となります。

![](_page_18_Picture_25.jpeg)

ペットが電池パックに噛みつかないようご注意ください。 電池パックの漏液、発熱、破裂、発火や機器の故障、火災の原因となり ます。

![](_page_18_Picture_27.jpeg)

漏液したり異臭がするときは直ちに火気から遠ざけてください。漏 れた液体に引火し、発火・破裂の原因となります。

![](_page_18_Picture_29.jpeg)

電池パックには寿命があります。充電しても使用時間が極端に短い など、機能が回復しない場合には寿命ですのでご使用をおやめにな り、指定の新しい電池パックをお買い求めください。発熱・発火・破 裂・漏液の原因となります。なお、寿命は使用状態などにより異なり ます。

### **■ 充電用機器について**

![](_page_19_Picture_1.jpeg)

 $\left| \right|$ 指示 車載機器などは、運転操作やエアーバッグなどの安全装置の妨げに ならない位置に設置・配置してください。交通事故の原因となりま す。車載機器の取扱説明書に従って設置してください。

![](_page_19_Picture_4.jpeg)

指定の充電用機器(別売)は防水性能を有しておりません。水やペッ トの尿など液体がかからない場所で使用してください。発熱・火災・ 水濡れ禁止、感電・電子回路のショートによる故障などの原因となります。万一、 液体がかかってしまった場合には直ちに電源プラグを抜いてくださ い。

![](_page_19_Picture_6.jpeg)

濡れた手で指定の充電用機器(別売)を抜き差ししないでください。 感電・故障の原因となります。

![](_page_19_Picture_8.jpeg)

充電端子に手や指など身体の一部が触れないようにしてください。 感電・傷害・故障の原因となる場合があります。

![](_page_19_Picture_10.jpeg)

長時間使用しない場合は、電源プラグをコンセントまたはシガーラ イタソケットから抜いてください。感電・火災・故障の原因となりま

![](_page_19_Picture_12.jpeg)

**誤った取り扱いをすると、発熱・発火・感電・ 故障・物的損害などのおそれがあります。必 ず下記の注意事項をよくお読みになってか らご使用ください。**

![](_page_19_Picture_14.jpeg)

充電は安定した場所で行ってください。傾いた場所やぐらついた台 などに置くと、落下してけがや破損の原因となります。特にバイブ レータ設定中はご注意ください。また、布や布団をかぶせたり、包ん だりしないでください。火災や故障の原因となります。

![](_page_19_Picture_16.jpeg)

濡れた電池パックを充電しないでください。

![](_page_19_Picture_18.jpeg)

風呂場などの湿気の多い場所では、絶対に使用しないでください。感 電や故障の原因となります。

![](_page_20_Picture_0.jpeg)

指定の充電用機器(別売)の電源プラグをコンセントまたはシガーラ イタソケットから抜くときは、必ず電源プラグを持って抜いてくだ さい。コードを引っ張るとコードが損傷するおそれがあります。

![](_page_20_Picture_2.jpeg)

共通DCアダプタ01/03(別売)は、車のエンジンを切ったまま使用 しないでください。車のバッテリー消耗の原因となります。

![](_page_20_Picture_4.jpeg)

IS13SH本体から電池パックを外した状態で指定の充電用機器(別 売)を差したまま放置しないでください。発火・感電の原因となりま す。

### **■ au ICカードについて**

![](_page_20_Picture_7.jpeg)

注意 **必ず、下記の注意事項をお読みになってから ご使用ください。**

![](_page_20_Picture_9.jpeg)

au ICカードをIS13SHに取り付け・取り外しをするときは、手や指 を傷つけないようご注意ください。

![](_page_20_Picture_11.jpeg)

au ICカードを使用する機器は、当社が指定したものを使用してくだ さい。指定品以外のものを使用した場合は、データの消失や故障の原 因となります。指定品については、auショップもしくはお客さまセン ターまでお問い合わせください。

![](_page_20_Picture_13.jpeg)

au ICカードを分解、改造しないでください。データの消失・故障の原 因となります。

![](_page_20_Picture_15.jpeg)

au ICカードを電子レンジなどの加熱調理機器や高圧容器に入れな いでください。溶損・発熱・発煙・データの消失・故障の原因となりま す。

![](_page_20_Picture_17.jpeg)

au ICカードを火のそば、ストーブのそばなど、高温の場所で使用、放 置しないでください。溶損・発熱・発煙・データの消失・故障の原因と なります。

![](_page_20_Picture_19.jpeg)

au ICカードを火の中に入れたり、加熱したりしないでください。溶 損・発熱・発煙・データの消失・故障の原因となります。

![](_page_20_Picture_21.jpeg)

au ICカードのIC(金属)部分に不用意に触れたり、ショートさせたり しないでください。内部データの消失・故障の原因となります。

![](_page_20_Picture_23.jpeg)

au ICカードを落としたり、衝撃を与えたりしないでください。故障 の原因となります。

![](_page_20_Picture_25.jpeg)

au ICカードを折ったり、曲げたり、重い物を載せたりしないでくだ さい。故障の原因となります。

![](_page_20_Picture_27.jpeg)

au ICカードを濡らさないでください。水やペットの尿などの液体が 付着すると故障の原因となります。

![](_page_20_Picture_29.jpeg)

au ICカードのIC(金属)部分を傷つけないでください。故障の原因と なります。

![](_page_20_Picture_31.jpeg)

au ICカードはほこりの多い場所には保管しないでください。故障の 原因となります。

![](_page_20_Picture_33.jpeg)

au ICカード保管の際には、直射日光が当たる場所や高温多湿な場所 には置かないでください。故障の原因となります。

![](_page_20_Picture_35.jpeg)

au ICカードは、乳幼児の手の届かない場所に保管してください。誤 飲で窒息したり、傷害などの原因となります。

### **取扱上のお願い**

性能を十分に発揮できるようにお守りいただきたい事項です。 よくお読みになって、正しくご使用ください。

#### ■ IS13SH本体、電池パック、充電用機器、au ICカード、周辺機器共通

- 無理な力がかかるとディスプレイや内部の基板などが破損し故障の原因とな りますので、ズボンやスカートのポケットに入れたまま座ったり、カバンの中 で重い物の下になったりしないよう、ご注意ください。外部に損傷がなくても 保証の対象外となります。
- IS13SHは、外部接続端子カバー、電池パックカバーをしっかり閉じた状態で IPX5(旧JIS保護等級5級)相当、IPX7(旧JIS保護等級7級)相当の防水性能を 有しておりますが、完全防水というわけではありません。雨の中や水滴が付い たままでの電池パックの取り付け/取り外しや、外部接続端子カバー、電池 パックカバーの開閉は行わないでください。水が浸入して内部が腐食する原因 となります。また、付属品、オプション品は防水性能を有しておりません。調査 の結果、これらの水濡れによる故障と判明した場合、保証対象外となります。
- 極端な高温・低温・多湿はお避けください。周囲温度5℃~35℃、周囲湿度 35%~85%の範囲内でご使用ください。 調査の結果、極端な温度・湿度条件下での使用による故障と判明した場合は、保 証の対象外となり、修理ができません。
- ほこりや振動の多い場所では使用しないでください。
- 外部接続端子やイヤホン端子をときどき乾いた綿棒などで掃除してください。 汚れていると接触不良の原因となる場合があります。また、掃除の際は強い力 を加えて端子を変形させないでください。
- 汚れた場合は柔らかい布で乾拭きしてください。ベンジン・シンナー・アルコー ル・洗剤などを用いると外装や文字が変質するおそれがありますので使用しな いでください。
- 一般電話・テレビ・ラジオなどをお使いになっている近くで使用すると影響を 与える場合がありますので、なるべく離れてご使用ください。
- 充電中や通話中、カメラ機能動作中、テレビ(ワンセグ)視聴中など、ご使用状況 によってはIS13SH本体が温かくなることがありますが異常ではありません。
- 使用中、IS13SHが高温となった場合、IS13SH本体保護のため一時的に画面 の明るさを下げたり、一部機能を停止することがあります。
- 電池パックはIS13SHの電源を切ってから取り外してください。電源を切らず に電池パックを取り外すと、保存されたデータが変化·消失するおそれがあり ます。
- お子様がご使用になる場合は、危険な状態にならないように保護者が取り扱い の内容を教えてください。また、使用中においても、指示通りに使用しているか をご注意ください。けがなどの原因となります。

#### ■ IS13SH本体について

- 充電中や通話中、カメラ機能動作中、テレビ(ワンセグ)視聴中は、ご使用状況に よってはIS13SH本体の一部が温かくなりますので、手や顔などが触れる場合 はご注意ください。
- 強く押す、たたくなど、故意に強い衝撃をディスプレイに与えないでください。 傷の発生や、破損の原因となることがあります。
- ディスプレイやキーの表面を爪や硬い物などで強く押しつけないでください。 傷の発生や破損の原因となります。
- ディスプレイが破損した場合には、直ちにご使用を中止して、auショップもし くはお客さまセンターまでご連絡ください。そのまま使用するとけがの原因と なることがあります。
- IS13SH本体(電池パックを取り外した背面)に貼ってある製造番号の印刷さ れたシールは、お客様のIS13SHが電波法および電気通信事業法により許可さ れたものであることを証明するものですので、はがさないでください。
- 電池パックカバー裏に貼ってあるシールは、はがさないでください。シールを はがすと、FeliCaの読み書きができなくなる場合があります。
- IS13SHに登録された電話帳·メール·ブックマーク·お客様が作成、保存され たデータなどの内容は、事故や故障・修理、その他取り扱いによって変化・消失 する場合があります。大切な内容は必ず控えをお取りください。 万一、内容が変化・消失した場合の損害および逸失利益につきましては、KDDI (株)・沖縄セルラー電話(株)では一切の責任は負いかねますので、あらかじめ ご了承ください。
- IS13SHに保存されたメールやダウンロードしたデータ(有料·無料は問わな い)などは、機種変更・故障修理などによるau電話の交換の際に引き継ぐこと はできませんので、あらかじめご了承ください。
- IS13SHはディスプレイに液晶を使用しております。低温時は表示応答速度が 遅くなることもありますが、液晶の性質によるもので故障ではありません。常 温になれば正常に戻ります。

![](_page_22_Picture_313.jpeg)

 $\sim$ 

 $\sim$ 

 $\overline{\phantom{0}}$  $\equiv$ 

 $\overline{\phantom{a}}$ 

![](_page_23_Picture_312.jpeg)

 $\sim$ 

the company's company's com-

**Service** 

#### ■音楽/テレビ(ワンセグ)機能について

- 自動車や原動機付自転車、自転車などの運転中は、音楽やテレビ(ワンセグ)な どを視聴しないでください。周囲の音が聞こえにくく、表示に気を取られるた め、交通事故の原因となります。(運転中の携帯電話の使用は、罰則の対象とな ります。)また、歩行中でも周囲の交通に十分注意してください。特に踏切や横 断歩道ではご注意ください。
- 耳を刺激するような大きな音量で長時間続けて聴くと、聴力に悪い影響を与え ることがありますので、ご注意ください。
- 電車の中など周囲に人がいる場合には イヤホン(市販品)からの音漏れにご注 意ください。

#### ■ au ICカードについて

- au ICカードは、auからお客様にお貸し出ししたものになります。紛失·破損の 場合は、有償交換となりますので、ご注意ください。なお、故障と思われる場合、 盗難・紛失の場合は、auショップもしくはPiPitまでお問い合わせください。ま た、解約などを行って不要になったau ICカードはauショップもしくはPiPit までお持ちください。
- au ICカードの取り付け、取り外しには、必要以上に力を入れないようにしてく ださい。ご使用になるau電話への挿入には必要以上の負荷がかからないよう にしてください。
- au ICカードの取り付け、取り外しでは、IC(金属)部分に触れないようにご注意 ください。
- 他のICカードリーダー/ライターなどに、au ICカードを挿入して故障した場 合は、お客様の責任となりますのでご注意ください。
- au ICカードのIC(金属)部分はいつもきれいな状態でご使用ください。お手入 れには乾いた柔らかい布などで拭いてください。
- au ICカードにシール・ラベルなどを貼り付けないでください。
- au ICカード以外のカードを本製品に挿入しないでください。au ICカード以外 のカードを本製品に挿入して使用することはできません。
- 使用中、au ICカードが温かくなることがありますが異常ではありませんので そのままご使用ください。

### **防水のご注意**

### **■ IS13SHの防水性能**

IS13SHは、防水保護等級(JIS C 0920)IPX5相当、IPX7相当の防 水性能を有しています(当社試験方法による)。

- 水周りでIS13SHをご使用になる際は、以下の記載内容をよくお読 みになったうえでご使用ください。記載されている内容を守らずに ご使用になると、浸水や砂などの異物の混入により、発熱・発火・感 電・傷害・故障の原因となります。
- IS13SHは、外部接続端子カバーや電池パックカバーをきちんと閉じた状 態で防水性能を保ちます。接触面に細かいゴミ(髪の毛1本、砂粒1個、微細 な繊維など)が挟まると、浸水の原因となりますのでご注意ください。
- IS13SHの防水性能は、常温(5℃~35℃)の真水・水道水にのみ対 応しています。
- すべての状況での動作を保証するものではありません。お客様の取 り扱いの不備による故障と認められたときは、保証の対象外となり ますのでご了承ください。

■ IPX5/IPX7について

- ・「IPX5相当」とは、内径6.3mmのノズルを用いて、約3mの距離か ら約12.5リットル/分の水を3分以上注水する条件で、あらゆる 方向からのノズルによる噴流水によっても、電話機としての性能を 保つことです。
- ・「IPX7相当」とは、常温で水道水、かつ静水の水深1mの水槽に IS13SHを静かに沈め、約30分間水底に放置しても、IS13SH内 部に浸水せず、電話機としての性能を保つことです。

・ 具体的には…

雨の中(1時間あたり20mm未満の雨量)で傘をささずに濡れた手 で持って使用することができます。

風呂場や洗面所、台所、プールサイドなど、水がある場所でも IS13SHをご使用になれます。

弱めの水流(6リットル/分以下)で常温(5℃~35℃)の水道水を 使ってIS13SHを洗うことができます。

### **■ 防水(水周りでのご使用)に関するご注意**

- 外部接続端子カバーや電池パックカバーが浮いていることのないよ うに、確実に閉じてください。電池パックカバーの閉じかたについて は、「電池パックを取り付ける」(▶P.35)の操作2をご参照くださ い。
- IS13SHに次のような液体をかけたり、つけたりしないでください。 また、砂や泥が付着しないようにしてください。
	- ・ 石けん、洗剤、入浴剤を含んだ水/海水/プールの水/温泉、熱湯など
- 手やIS13SHが濡れているときに、外部接続端子カバーや電池パッ クカバーの開閉は絶対にしないでください。
- 湯船やプールなどにつけないでください。また、水中で使用しないで ください。(キー操作を含む)
- 耐水圧設計ではありません。水道やシャワーなどで強い水流(6リッ トル/分を超える)をかけないでください。
- 風呂場など湿気の多い場所には、長時間放置しないでください。ま た、風呂場で長時間使用しないでください。
- サウナでは使用しないでください。また、ドライヤーなどの熱風はあ てないでください。
- コンロの脇や冷蔵庫の中など極端に高温・低温になるところに置か ないでください。
- 送話口、受話口、スピーカー部の穴に水が入ったときは、一時的に音 量が小さくなることがあります。十分に水抜きと乾燥を行ったうえ でご使用ください。
- 電池パックや指定の充電用機器(別売)などの周辺機器は防水性能を 有しておりません。
- 落下させるなど、IS13SH本体に強い衝撃を与えたり、送話口、受話 口、スピーカー、イヤホン端子などを綿棒やとがったものでつつかな いでください。IS13SH本体が変形して防水性能が損なわれること があります。
- 砂浜、砂場などの砂の上に直接置かないでください。送話口、受話口、 スピーカー、イヤホン端子などに砂が入り、音量が小さくなったり、 発熱による故障の原因となるおそれがあります。
- 結露防止のため、寒い場所から風呂場などへはIS13SHが常温に なってから持ち込んでください。万一結露が発生したときは、結露が 取れるまで常温で放置してください。
- IS13SHは水に浮きません。
- 強い雨の中では使用しないでください。
- 外部接続端子カバーや電池パックカバーに劣化、破損があるときは、 防水性能を維持できません。これらのときは、お近くのauショップも しくはお客さまセンターまでご連絡ください。

#### **■ 防水パッキンについて**

外部接続端子カバーや電池パックカバーの防水パッキンは、防水性能 を維持するための重要な部品です。次のことにご注意ください。

- はがしたり、傷つけたりしないでください。
- 外部接続端子カバーや電池パックカバーを閉めるときは、防水パッ キンを挟まないように注意してください。防水パッキンが傷つき、浸 水の原因となることがあります。また、細かいゴミ(髪の毛1本、砂粒 1個、微細な繊維など)を挟まないように注意してください。浸水の原 因となることがあります。
- 水以外の液体(海水、プールの水、アルコールなど)が付着しないよう にご注意ください。防水性能を維持できなくなる場合があります。
- 外部接続端子カバーや電池パックカバーの隙間に、先の細いものを 差し込まないでください。IS13SH本体が破損・変形したり、防水 パッキンが傷つくなどして、浸水の原因となることがあります。
- 防水性能を維持するため、防水パッキンは異常の有無に関わらず、2 年ごとに交換することをおすすめします。
- 防水パッキンの交換については、お近くのauショップもしくはお客 さまセンターまでご連絡ください。
- 外部接続端子カバーに劣化、破損があるときは、防水性能を維持でき ません。このときは、お近くのauショップもしくはお客さまセンター までご連絡ください。
- 電池パックカバーが破損したときは、電池パックカバーを交換して ください。破損箇所から内部に水が入り、感電や電池の腐食などの故 障の原因となります。

#### **■ IS13SHの洗いかた**

IS13SHの表面に汚れ、ホコリ、砂などが付着したときは、やや弱めの 水流(6リットル/分以下)で常温(5℃~35℃)の水道水を使い、蛇口 やシャワーから約10cm離して洗います。外部接続端子カバーが開か ないように押さえたまま、ブラシやスポンジなどは使用せず手で洗っ てください。洗った後は、水抜きをしてから使用してください。

- 外部接続端子カバーや電池パックカバーが、きちんと閉まっている ことを確認してから洗ってください。
- 洗濯機や超音波洗浄機などで洗わないでください。
- 乾燥のために電子レンジには絶対に入れないでください。電池パッ クを漏液・発熱・破裂・発火させる原因となります。また、IS13SHの 発熱・発火、回路部品の破損の原因となります。
- 乾燥のためにドライヤーの熱風をあてたり、高温環境に放置しない でください。IS13SHの変形、変色、故障などの原因となります。

#### **■ 水抜きのしかた**

IS13SHを水に濡らした場合、そのままご利用になると通話不良と なったり、衣服やカバンなどを濡らしてしまうおそれがあります。ま た、外部接続端子などのショートによる火災・故障の原因となります。 必ず次の各部の水抜きを行ってください。

- ・ 送話口部(マイク)
- ・ 受話口部(レシーバー)
- ・ スピーカー部
- ・ イヤホン端子部
- IS13SHを振るときは、周囲の安全を確認し、落とさないようにしっ かり握ってください。

#### ■ IS13SHの表面の水分を乾いた布などで拭く

#### **P IS13SHをしっかりと持ち、20回程度振る**

![](_page_27_Picture_5.jpeg)

### C **各部の隙間に入った水分を乾いた布などを押し当てて拭く**

![](_page_27_Picture_7.jpeg)

- 各部の穴に水がたまっていることがありますので、開口部に布をあ て、軽くたたいて水を出してください。
- D **乾いた布などを下に敷き、2~3時間程度常温で放置し、 乾燥させる**

#### **■ 充電時のご注意**

- 指定の充電用機器(別売)は防水性能を有しておりません。屋外や風 呂場、洗面所、台所など湿気の強い場所や水のかかる可能性のある場 所では使用しないでください。火災・感電・故障の原因となります。ま た、充電しないときでも、風呂場などに持ち込まないでください。
- IS13SHが濡れているときは絶対に充電しないでください。感電や 電子回路のショートなどによる火災・故障の原因となります。
- IS13SHが濡れていないかご確認ください。水に濡れた後に充電す る場合は、よく水抜きをして乾いた清潔な布などで拭き取ってから 外部接続端子カバーを開いてください。
- 外部接続端子からの浸水を防ぐため、充電後しっかりと外部接続端 子カバーを閉じてください。
- 濡れた手で指定の充電用機器(別売)に触れないでください。感電の 原因となります。

### **ご利用いただく各種暗証番号について**

### **各種暗証番号について**

IS13SHをご使用いただく場合に、各種の暗証番号をご利用いただき ます。

ご利用いただく暗証番号は次の通りとなります。設定された各種の暗 証番号は各種操作・ご契約に必要となりますので、お忘れにならないよ うご注意ください。

● 暗証番号

![](_page_28_Picture_288.jpeg)

 $\bullet$  ロックNo.

使用例 画面ロックや電話帳制限などの設定/解除をする場合 初期値 1234

 $\bullet$  PINコード

使用例 第三者によるau ICカードの無断使用を防ぐ場合 初期値 1234

### **プライバシーを守るための機能について**

保存されているデータのプライバシーを守るために、IS13SHには次 のような機能が用意されています。

- フォルダシークレット登録
- シークレット設定
- おサイフケータイ ロック設定
- 画面ロック
- 電話帳制限

### **PINコードについて**

PINコードは3回連続で間違えるとコードがロックされます。ロックさ れた場合は、PINロック解除コードを利用して解除できます。

#### **■ PINコード**

第三者によるau ICカードの無断使用を防ぐため、電源を入れるたびに PINコードの入力を必要にすることができます。

• お買い上げ時はPINコードの入力が不要な設定になっていますが、 ホーム画面→[●]→[設定]→[位置情報とセキュリティ]→[UIM カードロック設定]→[UIMカードをロック]で入力が必要な設定に 変更できます。

なお、「UIMカードをロック」を設定する場合にもPINコードの入力が 必要です。

• お買い上げ時のPINコードは「1234」に設定されていますが、「UIM PINの変更」でお客様の必要に応じて4~8桁のお好きな番号に変更 できます。

#### **■ PINロック解除コード**

PINコードがロックされた場合に入力することでロックを解除できま す。

- PINロック解除コードは、au ICカードが取り付けられていたプラス ティックカード裏面に印字されている8桁の番号で、お買い上げ時に はすでに決められています。
- PINロック解除コードを入力した場合は、ホーム画面→[ ●]→[設 定]→[位置情報とセキュリティ]→[UIMカードロック設定]→[UIM PINの変更]で新しくPINコードを設定してください。
- PINロック解除コードを10回連続で間違えた場合は、auショップ・ PiPitもしくはお客さまセンターまでお問い合わせください。

#### **memo**

◎ PINコードがロックされた場合、セキュリティ確保のためIS13SHが再起 動することがあります。

◎「PINコード」は「オールリセット」を行ってもリセットされません。

#### 〈IS13SHの記憶内容の控え作成のお願い〉

● ご自分でIS13SHに登録された内容や、外部からIS13SHに受信・ダウン ロードした内容で、重要なものは控え※をお取りください。 IS13SHのメモリは、静電気・故障など不測の要因や、修理・誤った操作など により、記憶内容が消失したり変化することがあります。 ※控え作成の手段 電話帳などの文字情報やダウンロードした辞書は、microSDメモリカードにバックアッ

プすることをおすすめします。メール添付を利用してデータを個別にパソコンに転送する こともできます。

ただし「著作権が有効なデータ」など、上記の手段でも控えが作成できないものがありま す。あらかじめご了承ください。

#### **■ お知らせ**

- 本書の内容の一部、または全部を無断転載することは禁止されています。
- 本書の内容に関して、将来予告なしに変更することがあります。
- 本書の内容については万全を期しておりますが、万一、ご不審な点や記載漏 れなどでお気づきの点がありましたらご連絡ください。
- 乱丁、落丁はお取り替えいたします。

### **Bluetooth®/無線LAN(Wi-Fi®)機能をご 使用の場合のお願い**

#### **周波数帯について**

IS13SHのBluetooth®機能および無線LAN機能は、2.4GHz帯の 2.402GHzから2.480GHzまでの周波数を使用します。

#### ● Bluetooth**®**機能:2.4FH1

![](_page_29_Picture_16.jpeg)

IS13SH本体は2.4GHz帯を使用します。変調方式としてFH-SS変調 方式を採用し、与干渉距離は約10m以下です。 移動体識別装置の帯域を回避することはできません。

#### ● 無線LAN機能:2 4DS4/OF4

![](_page_29_Picture_19.jpeg)

IS13SH本体は2.4GHz帯を使用します。変調方式としてDS-SS方式 およびOFDM方式を採用しています。与干渉距離は約40m以下です。 移動体識別装置の帯域を回避することが可能です。 本製品の無線LANで使用できるチャンネルは、1~13です。 利用可能なチャンネルは、国により異なります。 航空機内の使用は、事前に各航空会社へご確認ください。

- IS13SHのBluetooth®機能は日本国内およびFCC/CE規格に準拠 し、認定を取得しています。一部の国/地域ではBluetooth®機能の 使用が制限されることがあります。海外でご利用になる場合は、その 国/地域の法規制などの条件をご確認ください。
- 無線LANやBluetooth®機器が使用する2.4GHz帯は、さまざまな機 器が共有して使用する電波帯です。そのため、Bluetooth®機器は、同 じ電波帯を使用する機器からの影響を最小限に抑えるための技術を 使用していますが、場合によっては他の機器の影響によって通信速 度や通信距離が低下することや、通信が切断することがあります。
- 通信機器間の距離や障害物、Bluetooth®機器により、通信速度や通 信距離は異なります。

#### ● Bluetooth<sup>®</sup>ご使用上の注意

IS13SHのBluetooth®機能の使用周波数は2.4GHz帯です。この周 波数帯では、電子レンジなどの家電製品や産業・科学・医療用機器の他、 他の同種無線局、工場の製造ラインなどで使用される免許を要する移 動体識別用構内無線局、免許を要しない特定の小電力無線局、アマチュ ア無線局など(以下「ほかの無線局」と略す)が運用されています。

- 1. IS13SHを使用する前に、近くで「ほかの無線局」が運用されていな いことを確認してください。
- 2. 万一、IS13SHと「ほかの無線局」との間に電波干渉の事例が発生し た場合には、速やかにIS13SHの使用場所を変えるか、または機器 の運用を停止(雷波の発射を停止)してください。
- 3. ご不明な点やその他お困りのことが起きた場合は、auショップもし くはお客さまセンターまでお問い合わせください。

### **Bluetooth®についてのお願い 無線LAN(Wi-Fi®)についてのお願い**

- IS13SHの無線LAN機能は日本国内およびFCC/CE規格に準拠 し、認定を取得しています。フランスなど一部の国/地域では無線 LAN機能の使用が制限されます。海外でご利用になる場合は、その 国/地域の法規制などの条件をご確認ください。
- 電気製品、AV・OA機器などの電磁波が発生しているところで使用し ないでください。
- 磁気や電気雑音の影響を受けると雑音が大きくなったり、通信がで きなくなることがあります。(特に電子レンジ使用時には影響を受け ることがあります。)
- テレビ、ラジオなどの近くで使用すると受信障がいの原因となった り、テレビ画面が乱れることがあります。
- 近くに複数のアクセスポイント(無線LAN親機)が存在し、同じチャ ンネルを使用していると、正しく検索できない場合があります。

#### ● 無線LANご使用上の注意

IS13SHの無線LAN機能の使用周波数は2.4GHz帯です。この周波数 帯では、電子レンジなどの家電製品や産業・科学・医療用機器の他、他の 同種無線局、工場の製造ラインなどで使用される免許を要する移動体 識別用構内無線局、免許を要しない特定の小電力無線局、アマチュア無 線局など(以下「ほかの無線局」と略す)が運用されています。

- 1. IS13SHを使用する前に、近くで「ほかの無線局」が運用されていな いことを確認してください。
- 2. 万一、IS13SHと「ほかの無線局」との間に電波干渉の事例が発生し た場合には、速やかにIS13SHの使用場所を変えるか、または機器 の運用を停止(雷波の発射を停止)してください。
- 3. ご不明な点やその他お困りのことが起きた場合は、auショップもし くはお客さまセンターまでお問い合わせください。

![](_page_31_Picture_124.jpeg)

- © IS13SHはすべてのBluetooth®、無線LAN対応機器との接続動作を確認 したものではありません。したがって、すべてのBluetooth®、無線LAN対 応機器との動作を保証するものではありません。 ◎ 無線通信時のセキュリティとして、Bluetooth®、無線LANの標準仕様に準 拠したセキュリティ機能に対応しておりますが、使用環境および設定内容 によってはセキュリティが十分でない場合が考えられます。Bluetooth®、 無線LANによるデータ通信を行う際はご注意ください。
- ◎ 無線LANは、電波を利用して情報のやりとりを行うため、電波の届く範囲で あれば自由にLAN接続できる利点があります。その反面、セキュリティの設 定を行っていないときには、悪意ある第三者により不正に侵入されるなど の可能性があります。お客様の判断と責任において、セキュリティの設定を 行い、使用することを推奨します。
- ◎ Bluetooth®、無線LAN通信時に発生したデータおよび情報の漏えいにつ きましては、KDDI(株)・沖縄セルラー電話(株)では責任を負いかねますの であらかじめご了承ください。
- ◎ Bluetooth®と無線LANは同じ無線周波数帯を使用するため、同時に使用 すると電波が干渉し合い、通信速度の低下や、音声の途切れや中断、ネット ワークが切断される場合があります。接続に支障がある場合は、今お使いの Bluetooth®、無線LANのいずれかの使用を中止してください。

![](_page_32_Picture_0.jpeg)

![](_page_32_Picture_6.jpeg)

## グローバルパスポートCDMA

### **海外で安心してご利用いただくために**

海外での通信ネットワーク状況はauホームページでご案内してい ます。渡航前に必ずご確認ください。 http://www.au.kddi.com/service/kokusai/tokomae/

### **■ IS13SHを盗難・紛失したら**

- 海外でIS13SHを盗難・紛失された場合は、お客さまセンターまで速 やかにご連絡いただき、通話停止の手続きをおとりください。盗難・ 紛失された後に発生した通話料・パケット通信料もお客様の負担に なりますのでご注意ください。
- IS13SHに挿入されているau ICカードを盗難・紛失された場合、第 三者によって他の携帯電話(海外用GSM携帯電話を含む)に挿入さ れ、不正利用される可能性もありますので、PINコードを設定される ことをおすすめします。(zP.27「PINコードについて」)

### ■ 海外での通話・通信のしくみを知って、正しく利用し**ま しょう**

- ご利用料金は国・地域によって異なります。
- 海外における通話料は、各種割引サービスの対象となりません。
- 海外で着信した場合でも通話料がかかります。
- 国・地域によっては、「発信」をタップした時点から通話料がかかる場 合があります。

### **海外利用に関する設定を行う**

## **PRL(ローミングエリア情報)を取得する**

海外でIS13SHを利用するには、渡航先で接続する通信事業者のネッ トワークに切り替える必要があります。 海外渡航時には、最新のPRLを渡航前に取得してからお使いください。 PRL(ローミングエリア情報)とは、KDDI(au)と国際ローミング契約 を締結している海外提携事業者のエリアに関する情報です。

### **■ ホーム画面→[ ●]→[設定]→[無線とネットワーク] →[モバイルネットワーク]→[ローミング設定]→[PRL 設定]→[PRLバージョンを更新する]**

PRLを取得します。画面の指示に従って、PRLデータをダウンロードし てください。

#### **memo**

◎ PRLデータをダウンロードする場合には、別途パケット通信料がかかりま す。

◎ 古いPRLデータのまま利用し続けている場合は、海外のエリアによって通 信ができなくなることがありますので、あらかじめご了承ください。

海外利用

### **エリアを設定する**

IS13SHを使用するエリアを設定します。

<mark>■</mark> ホーム画面→[ 龜 ]→[設定]→[無線とネットワーク] **→[モバイルネットワーク]→[ローミング設定]→[エリア 設定]**

![](_page_34_Picture_193.jpeg)

#### **memo**

◎「エリア設定」を「ローミング(海外)」に設定すると、滞在国選択画面が表示 される場合があります。滞在国を選択してください。

### **データローミングを設定する**

ローミング中にパケット通信を利用できるように設定します。

**■ ホーム画面→[曲]→[設定]→[無線とネットワーク] →[モバイルネットワーク]→[データローミング]**

「OK」を選択すると、データローミングが有効になります。

#### **memo**

- ◎ データローミングを有効にするには、あらかじめ「エリア設定」を「ローミン グ(海外)」に設定してください。
- ◎ IS NETにご加入されていない場合は、au.NETの利用料(利用月のみ月額 525円)と別途通信料がかかります。

### **渡航先で電話をかける**

### **渡航先から国外(日本含む)に電話をかける**

渡航先から日本または他の国へ電話をかけます。

例:韓国からアメリカの「212-123-XXXX」にかける場合

**■ ホーム画面→[ ● ]→[電話]** 

#### **P 韓国の国際アクセス番号「002」を入力**

「0」をロングタッチすると、「+」が入力され、発信時に渡航先の国際ア クセス番号が自動で付加されます。

### C **アメリカの国番号「1」を入力**

### **4 市外局番「212」を入力**

市外局番が「0」で始まる場合は、「0」を除いて入力してください(イタ リア・モスクワなど一部の国や地域の固定電話などの例外もありま す)。

### **E 相手の方の電話番号「123XXXX を入力→「発信**]

#### **memo**

◎ 電話をかける相手の方がグローバルパスポート利用者の場合は、相手の方 の渡航先にかかわらず国番号として「81」(日本)を入力してください。

### **渡航先の国内に電話をかける**

日本国内での操作と同様の操作で、相手の方の一般電話や携帯電話に 電話をかけることができます。

#### **■ ホーム画面→[ ● ]→[電話]**

#### B **電話番号を入力**

渡航先によって操作が異なります。

![](_page_35_Picture_171.jpeg)

C**[発信]**

### **渡航先で電話を受ける**

日本国内にいるときと同様の操作で電話を受けることができます。

#### **memo**

◎ 渡航先に電話がかかってきた場合は、いずれの国からの電話であっても日 本からの国際転送となります。発信側には日本までの通話料がかかり、着信 側には着信料がかかります。

#### **■ 日本国内から渡航先に電話をかけてもらう場合**

日本国内にいるときと同様に電話番号をダイヤルして、電話をかけて もらいます。

#### **■ 日本以外の国から渡航先に雷話をかけてもらう場合**

渡航先にかかわらず日本経由で電話をかけるため、国際アクセス番号 および「81」(日本)をダイヤルしてもらう必要があります。

- 例:アメリカから日本国内のau電話「090-1234-XXXX」にかけても らう場合
- **アメリカの国際アクセス番号「011」を入力**
- **P 日本の国番号「81」を入力**
- C **最初の「0」を省略したau電話の電話番号 「901234XXXX」を入力→[発信]**

海外利用

## グローバルパスポートGSM

### **GLOBAL PASSPORT GSM(グローバル パスポートGSM)について**

グローバルパスポートGSMとは、au ICカードを海外用GSM携帯電話 に差し替えてご利用いただく国際ローミングサービスです。いつもの 電話番号のまま世界のネットワークで話せます。

• 特別な申し込み手続きや日額・月額使用料は不要で、通話料は国内分 との合算請求ですので、お支払いも簡単です。ご利用可能国、料金、 GSM携帯電話、その他サービス内容など詳細につきましては、au ホームページもしくは、お客さまセンターにてご確認ください。

IS13SHはグローバルパスポートCDMAにも対応しています。 (zP.261「渡航先から国外(日本含む)に電話をかける」)グローバ ルパスポートGSMとグローバルパスポートCDMAの対応エリアに ついては、auホームページもしくはお客さまセンターにてご確認く ださい。

#### **memo**

- ◎ GSMとは、Global System for Mobile Communicationsの略。デジタル 携帯電話に使われている無線通信方式の1つで、欧州、アメリカ、アジア、オ セアニア、アフリカなど、世界で幅広く利用されている方式です。日本で使 われているCDMAやPDCなどとの適合はしていません。
- ◎ 国際ローミングとは、日本でお使いのau電話または番号のまま海外の携帯 電話事業者ネットワークにおいて音声通話などをご利用いただくサービス です。

#### **■ 海外でご利用になるときは**

海外でグローバルパスポートGSMをご利用になるときは、IS13SHか らau ICカードを取り外し、海外用GSM携帯電話の取扱説明書に従い、 取り付けてください。

- **国内では、au ICカード対応au電話としてご利用になれ ます。**
- **Padd ICカードを海外用GSM携帯電話に差し替えます。**
- C **世界のGSMネットワークでいつもの番号で話せます。**
- D **帰国したら「au ICカード」をいつものau電話へ戻しま す。**

![](_page_36_Figure_14.jpeg)

![](_page_36_Figure_15.jpeg)

#### **memo**

- ◎ 設定方法はGSM携帯電話のメーカーおよび機種により異なりますので、そ の取扱説明書をご確認ください。なお、渡航前に設定の確認をされることを おすすめします。
- ◎ auホームページに記載されているGSM携帯電話以外での本サービスの利 用可否、au ICカードの故障、破損などにより、万一内容が変化・消失した場 合の損害および逸失利益につきましてはKDDI(株)、沖縄セルラー電話(株) では一切の責任を負いかねますので、あらかじめご了承ください。
- ◎ IS13SHの「UIMカードロック設定」でお客様がPINコード入力の必要な設 定をしている場合、GSM携帯電話でも同様の入力が必要になります。
- ◎ 新規ご契約でご利用の場合、日本国内での最初のご利用日の2日後から海外 でのご利用が可能です。
- ◎ 海外旅行の際はauホームページに記載されている「海外からのお問い合わ せ番号」をご確認いただき、渡航前にお控えください。携帯電話もしくはau ICカードを盗難・紛失された場合は、速やかにお問い合わせ先までご連絡い ただき、通話停止の手続きをお取りください。
- ◎ グローバルパスポートGSMは、ぷりペイド専用契約の方はご利用になれま せん。
- ◎ au ICカードを盗難・紛失された場合、第三者によって他の携帯電話(海外用 GSM携帯電話を含む)に挿入され、不正利用される可能性もありますので、 PINコードを設定されることをおすすめします。(▶P.27「PINコードにつ いて」)

### **携帯電話機の比吸収率(SAR)について**

この機種【IS13SH】の携帯電話機は、国が定めた電波の人体吸収に関 する技術基準および電波防護の国際ガイドラインに適合しています。 この携帯電話機は、国が定めた電波の人体吸収に関する技術基準(※1) ならびに、これと同等な国際ガイドラインが推奨する電波防護の許容 値を遵守するよう設計されています。

この国際ガイドラインは世界保健機関(WHO)と協力関係にある国際 非電離放射線防護委員会(ICNIRP)が定めたものであり、その許容値は 使用者の年齢や健康状況に関係なく十分な安全率を含んでいます。国 の技術基準および国際ガイドラインは電波防護の許容値を人体頭部に 吸収される電波の平均エネルギー量を表す比吸収率(SAR:Specific Absorption Rate)で定めており、携帯電話機に対するSARの許容値 は2.0W/kgです。この携帯電話機の側頭部におけるSARの最大値は 0.460W/kgです。個々の製品によってSARに多少の差異が生じるこ ともありますが、いずれも許容値を満足しています。携帯電話機は、携 帯電話基地局との通信に必要な最低限の送信電力になるよう設計され ているため、実際に通話している状態では、通常SARはより小さい値 となります。一般的には、基地局からの距離が近いほど、携帯電話機の 出力は小さくなります。

この携帯電話機は、側頭部以外の位置でも使用可能です。KDDI推奨の auキャリングケースFブラック(0105FCA)(別売)を用いて携帯電話 機を身体に装着して使用することで、この携帯電話機は電波防護の国 際ガイドラインを満足します(※2)。

KDDI推奨のauキャリングケースFブラック(0105FCA)(別売)をご 使用にならない場合には、身体から1.5cm以上の距離に携帯電話機を 固定でき、金属部分の含まれていない製品をご使用ください。

世界保健機関は、モバイル機器の使用に関して、現在の科学情報では人 体への悪影響は確認されていないと表明しています。もし個人的に心 配であれば、通話時間を抑えたり、頭部や体から携帯電話機を離して使 用することができるハンズフリー用機器を利用しても良いとしていま す。さらに詳しい情報をお知りになりたい場合には世界保健機関の ホームページをご参照ください。

(http://www.who.int/docstore/peh-emf/publications/ facts\_press/fact\_japanese.htm)

SARについて、さらに詳しい情報をお知りになりたい方は、下記の各 ホームページをご参照ください。

http://www.sharp.co.jp/products/menu/phone/cellular/ sar/index.html

<sup>○</sup> 総務省のホームページ: http://www.tele.soumu.go.jp/j/sys/ele/index.htm ○ 一般社団法人雷波産業会のホームページ: http://www.arib-emf.org/index02.html ○ auのホームページ: http://www.au.kddi.com ○ シャープのホームページ:

<sup>※1</sup> 技術基準については、電波法関連省令(無線設備規則第14条の2)で規定されています。

<sup>※2</sup> 携帯電話機本体を側頭部以外でご使用になる場合のSARの測定法については、2010年3月に 国際規格(IEC62209-2)が制定されましたが、国の技術基準については、情報通信審議会情報 通信技術分科会に設置された電波利用環境委員会にて審議している段階です(2011年3月現 在)。

### **輸出管理規制**

本製品および付属品は、日本輸出管理規制(「外国為替及び外国貿易法」およびその 関連法令)の適用を受ける場合があります。また米国再輸出規制(Export Administration Regulations)の適用を受ける場合があります。本製品および付 属品を輸出および再輸出する場合は、お客様の責任および費用負担において必要 となる手続きをお取りください。詳しい手続きについては経済産業省または米国 商務省へお問い合わせください。

### **Gracenote®エンドユーザー使用許諾契約書**

本ソフトウエア製品または本電器製品には、カリフォルニア州エメリービル市の Gracenote, Inc.(以下「Gracenote」とする)から提供されているソフトウェアが 含まれています。本ソフトウエア製品または本電器製品は、Gracenote社のソフト ウェア(以下「Gracenoteソフトウェア」とする)を利用し、音楽CDや楽曲ファイル を識別し、アーティスト名、トラック名、タイトル情報(以下「Gracenoteデータ」と する)などの音楽関連情報をオンラインサーバー或いは製品に実装されたデータ ベース(以下、総称して「Gracenoteサーバー」とする)から取得するとともに、取得 されたGracenoteデータを利用し、他の機能も実現しています。お客様は、本ソフ トウエア製品または本電器製品の使用用途以外に、つまり、エンドユーザー向けの 本来の機能の目的以外にGracenoteデータを使用することはできません。 お客様は、Gracenoteデータ、Gracenoteソフトウェア、およびGracenoteサー バーを非営利的かつ個人的目的にのみに使用することについて、同意するものと します。お客様は、いかなる第三者に対しても、Gracenoteソフトウェアや Gracenoteデータを、譲渡、コピー、転送、または送信しないことに同意するもの とします。お客様は、ここに明示的に許諾されていること以外の目的に、

Gracenoteデータ、Gracenoteソフトウェア、またはGracenoteサーバーを使 用または活用しないことに同意するものとします。

お客様は、お客様がこれらの制限に違反した場合、Gracenoteデータ、Gracenote ソフトウェア、およびGracenoteサーバーを使用するための非独占的な使用許諾 契約が解除されることに同意するものとします。また、お客様の使用許諾契約が解 除された場合、お客様はGracenoteデータ、Gracenoteソフトウェア、および Gracenoteサーバー全ての使用を中止することに同意するものとします。 Gracenoteは、Gracenoteデータ、Gracenoteソフトウェア、およびGracenote サーバーの全ての所有権を含む、全ての権利を保有します。いかなる場合において

も、Gracenoteは、お客様が提供する任意の情報に関して、いかなる支払い義務も お客様に対して負うことはないものとします。お客様は、Gracenote, Inc.が本契 約上の権利をGracenoteとして直接的にお客様に対し、行使できることに同意す るものとします。

Gracenoteのサービスは、統計的処理を行うために、クエリ調査用の固有の識別 子を使用しています。無作為に割り当てられた数字による識別子を使用すること により、Gracenoteサービスを利用しているお客様を認識しながらも、特定する ことなしにクエリを数えられるようにしています。詳細については、Webページ上 の、Gracenoteのサービスに関するGracenoteプライバシーポリシーを参照して ください。

GracenoteソフトウェアとGracenoteデータの個々の情報は、お客様に対して 「現状有姿」のままで提供され、使用が許諾されるものとします。Gracenoteは、 Gracenoteサーバーにおける全てのGracenoteデータの正確性に関して、明示的 または黙示的を問わず、一切の表明や保証をしていません。Gracenoteは、妥当な 理由があると判断した場合、Gracenoteサーバーからデータを削除したり、デー タのカテゴリを変更したりする権利を保有するものとします。Gracenoteソフト ウ ェ ア ま た はGracenote サ ー バ ー に エ ラ ー、障 害 の な い こ と や、或いは GracenoteソフトウェアまたはGracenoteサーバーの機能に中断が生じないこ との保証は致しません。Gracenoteは、将来Gracenoteが提供する可能性のある、 新しく拡張や追加されるデータタイプまたはカテゴリを、お客様に提供する義務 を負わないものとします。また、Gracenoteは、任意の時点でサービスを中止でき るものとします。

**•** Gracenoteは、黙示的な商品適合性保証、特定目的に対する商品適合性保証、権 利所有権、および非侵害性についての責任を負わないものとし、これに限らず、 明示的または黙示的ないかなる保証もしないものとします。Gracenoteは、お 客様によるGracenoteソフトウェアまたは任意のGracenoteサーバーの利用 により、得る結果について保証しないものとします。いかなる場合においても、 Gracenoteは結果的損害または偶発的損害、或いは利益の損失または収入の損 失に対して、一切の責任を負わないものとします。

© Gracenote, Inc. 2010

### **知的財産権について**

本製品に搭載されているソフトウェアまたはその一部につき、改変、翻訳・翻案、リ バース・エンジニアリング・逆コンパイル、逆アセンブルを行ったり、それに関与し てはいけません。

microSDロゴ. microSDHCロゴはSD-3C, LLCの商標です。

![](_page_40_Picture_3.jpeg)

The "RSA Secure" AND "Genuine RSA" logos are trademarks of RSA Data Security, Inc.

![](_page_40_Picture_5.jpeg)

「らくらく瞬漢ルーペ®」及び「ラクラク瞬英ルーペ®」は株式会社アイエスピーの登 録商標です。

Microsoft®、Windows®、Windows Vista®は、米国およびその他の国における 米国Microsoft Corporationの登録商標です。

Microsoft® Windows® の正式名称は、Microsoft® Windows® Operating System です。

Microsoft®、Microsoft® Excel®、Microsoft® PowerPoint®、Windows Media®、Exchange®は、米国およびその他の国における米国 Microsoft Corporationの登録商標または商標です。

Microsoft® Word、Microsoft® Officeは、米国Microsoft Corporationの商品 名称です。

本製品はAdobe Systems IncorporatedのAdobe® Flash® Player テクノロ ジーを搭載しています。

Adobe Flash Player. Copyright © 1996-2011 Adobe Systems Incorporated. All rights reserved.

Adobe、FlashおよびFlash ロゴはAdobe Systems Incorporated(アドビシス テムズ社)の米国ならびにその他の国における登録商標または商標です。 再生するコンテンツによってはFlash Playerの最新版が必要になる場合がありま す。

Flash Playerを使用する際には、以下の事項をお守りください。(i)ソフトウェア を複製、頒布しないこと。(ii)ソフトウェアを改変したり、派生物を作成しないこ と。(iii)ソフトウェアを逆コンパイル、リバースエンジニアリング、逆アセンブル、 その他ソースコードの解析をしないこと。(iv)ソフトウェアの権利に関する表明を しないこと。(v)ソフトウェアの使用によって被った間接損害、特別損害、付随的損 害、懲罰的損害、結果的損害等を含む一切の損害の賠償を請求しないこと。

![](_page_40_Picture_15.jpeg)

Copyright 2010 Google Inc. 使用許可取得済

Android および Android ロゴ、YouTube および YouTube ロゴ、Google およ び Google ロゴ、Google マップ、Gmail および Gmail ロゴ、Google トーク、 Google 音声検索 および Google 音声検索 ロゴ、Picasa および Picasa ロゴ、 Android マーケット および Android マーケット ロゴ、Google Latitudeは、 Google Inc.の登録商標または商標です。

DLNA®、DLNAロゴおよびDLNA CERTIFIED™は、Digital Living Network Alliance の商標です。

DLNA<sup>®</sup>, the DLNA Logo and DLNA CERTIFIED™ are trademarks. service marks, or certification marks of the Digital Living Network Alliance.

本機のDLNAの認定はシャープ株式会社が取得しました。

IrSimple™およびIrSS™は、Infrared Data Association®の商標です。

OracleとJavaは、Oracle Corporation 及びその子会社、関連会社の米国及びそ の他の国における登録商標です。文中の社名、商品名等は各社の商標または登録商 標である場合があります。

![](_page_40_Picture_23.jpeg)

付 録 /索引 「着うた®」「着うたフルプラス®」は株式会社ソニー・ミュージックエ ンタテインメントの登録商標です。

FeliCaは、ソニー株式会社が開発した非接触ICカードの技術方式です。 FeliCaは、ソニー株式会社の登録商標です。

は、フェリカネットワークス株式会社の登録商標です。

「おサイフケータイ」は、株式会社NTTドコモの登録商標です。

ロヴィ、Rovi、Gガイド、G-GUIDE、Gガイドモバイル、G-GUIDE MOBILE、および Gガイド関連ロゴは、米国Rovi Corporationおよび/またはその関連会社の日本 国内における商標または登録商標です。

![](_page_41_Picture_5.jpeg)

音楽認識テクノロジーおよび関連データはGracenote®によって提供されます。 Gracenoteは音楽認識テクノロジーおよび関連コンテンツ配信の業界標準です。 詳細については、www.gracenote.comをご覧ください。

Gracenote, Inc.提供のCDおよび音楽関連データ:

copyright © 2000 to present Gracenote. Gracenote Software, copyright © 2000 to present Gracenote.

本製品およびサービスには、Gracenoteが所有する1つまたは複数の特許が適用 されます。適用可能な一部のGracenote特許の一覧については、Gracenoteの Webサイトをご覧ください。

Gracenote、CDDB、MusicID、MediaVOCS, Gracenoteのロゴとロゴタイプ、 および "Powered by Gracenote" ロゴは、米国および/またはその他の国におけ るGracenoteの登録商標または商標です。

![](_page_41_Picture_11.jpeg)

「ベールビュー」「ベストセレクトフォト」「チェイスフォーカス」「笑顔フォーカス シャッター」「振り向きシャッター」「AQUOS」「AQUOS PHONE」「エコ技」マー クおよび「エコ技」「ワンタッチシャッター」「アニメビュー」「GALAPAGOS」 「GALAPAGOS SQUARE」「ASV」「LCフォント」「LCFONT」およびLCロゴマー クはシャープ株式会社の登録商標または商標です。

![](_page_41_Picture_13.jpeg)

QRコードは株式会社デンソーウェーブの登録商標です。

Bluetooth®は、その商標権者が所有しており、シャープ株式会社はライセンスに 基づき使用しています。

# **ex Bluetooth**

ドキュメントビューアはDataViz社のDocuments To Goを搭載しております。

© 2010 DataViz, Inc. and its licensors. All rights reserved. DataViz, Documents To Go and InTact Technology are trademarks or registered trademarks of DataViz, Inc.

Wi-Fi®はWi-Fi Alliance®の登録商標です。

![](_page_41_Picture_20.jpeg)

Wi-Fi Protected Setup™およびWi-Fi Protected SetupロゴはWi-Fi Alliance®の商標です。

The Wi-Fi Protected Setup Mark is a mark of the Wi-Fi Alliance.

![](_page_41_Picture_23.jpeg)

「mixi」は株式会社ミクシィの登録商標です。 「Twitter」はTwitter, Inc.の登録商標です。

FacebookおよびFacebookロゴはFacebook, Inc.の商標または登録商標です。 「iibe IはJibe Mobile株式会社の商標です。

Skype、関連商標およびロゴ、「S」記号はSkype Limited社の商標です。

「GREE」は、日本で登録されたグリー株式会社の登録商標または商標です。 FrameSolid®、PhotoScouter®、TrackSolid®は株式会社モルフォの登録商標ま たは商標です。

MyScript® Stylus Mobileは、ビジョン・オブジェクツS.A.(ビジョンオブジェク ツ)の商標です。

MyScript® Stylus Mobile is a trademark of VISION OBJECTS.

#### CP8 PATENT

This product is licensed under the MPEG-4 Visual Patent Portfolio License for the personal and non-commercial use of a consumer to (i) encode video in compliance with the MPEG-4 Video Standard ("MPEG-4 Video") and/or (ii) decode MPEG-4 Video that was encoded by a consumer engaged in a personal and non-commercial activity and/or was obtained from a licensed video provider. No license is granted or implied for any other use. Additional information may be obtained from MPEG LA. See http://www.mpegla.com. This product is licensed under the MPEG-4 Systems Patent Portfolio License for encoding in compliance with the MPEG-4 Systems Standard, except that an additional license and payment of royalties are necessary for encoding in connection with (i) data stored or replicated in physical media which is paid for on a title by title basis and/or (ii) data which is paid for on a title by title basis and is transmitted to an end user for permanent storage and/or use. Such additional license may be obtained from MPEG LA, LLC. See http://www.mpegla.com for additional details.

本製品は、AVCポートフォリオライセンスに基づき、お客様が個人的に、且つ非商 業的な使用のために(i)AVC規格準拠のビデオ(以下「AVCビデオ」と記載します) を符号化するライセンス、及び/又は(ii)AVCビデオ(個人的で、且つ商業的活動に 従事していないお客様により符号化されたAVCビデオ、及び/又はAVCビデオを 提供することについてライセンス許諾されているビデオプロバイダーから入手し たAVCビデオに限ります)を復号するライセンスが許諾されております。その他の 使用については、黙示的にも一切のライセンス許諾がされておりません。更に詳し い情報については、MPEG LA,L.L.C.から入手できる可能性があります。 http://www.mpegla.comをご参照ください。

付録<br>/ 索 引 本製品は、VC-1 Patent Portfolio Licenseに基づき、お客様が個人的に、且つ非 商業的な使用のために(i)VC-1規格準拠のビデオ(以下「VC-1ビデオ」と記載しま す)を符号化するライセンス、および/または(ii)VC-1ビデオ(個人的で、且つ商業 的活動に従事していないお客様により符号化されたVC-1ビデオ、および/または VC-1ビデオを提供することについてライセンス許諾されているビデオプロバイ ダーから入手したVC-1ビデオに限ります)を復号するライセンスが許諾されてお ります。その他の使用については、黙示的にも一切のライセンス許諾がされており ません。さらに詳しい情報については、MPEG LA, L.L.C.から入手できる可能性が あります。

http://www.mpegla.comをご参照ください。

コンテンツ所有者は、Microsoft PlayReady™コンテンツアクセス技術によって 著作権を含む知的財産を保護しています。本製品は、PlayReady技術を使用して PlayReady保護コンテンツおよびWMDRM保護コンテンツにアクセスします。本 製品がコンテンツの使用を適切に規制できない場合、PlayReady保護コンテンツ を使用するために必要な本製品の機能を無効にするよう、コンテンツ所有者は Microsoftに要求することができます。無効にすることで保護コンテンツ以外のコ ンテンツや他のコンテンツアクセス技術によって保護されているコンテンツが影 響を受けることはありません。コンテンツ所有者はコンテンツへのアクセスに際 し、PlayReadyのアップグレードを要求することがあります。アップグレードを拒 否した場合、アップグレードを必要とするコンテンツへのアクセスはできません。 文字変換は、オムロンソフトウェア株式会社のiWnnを使用しています。 iWnn © OMRON SOFTWARE Co., Ltd. 2008-2011 All Rights Reserved. iWnn IME © OMRON SOFTWARE Co., Ltd. 2009-2011 All Rights Reserved.

Powered by emblend Copyright 2009-2010 Aplix Corporation. All rights reserved.

emblendは、日本における株式会社アプリックスの製品名です。

本製品には株式会社モリサワの書体、新ゴ R、丸フォーク M、はせトッポ Rを搭載し ています。

「モリサワ」「新ゴ」「丸フォーク」「はせトッポ」は、株式会社モリサワの登録商標です。 Portions Copyright ©2004 Intel Corporation

TRENDMICRO、およびウイルスバスターは、トレンドマイクロ株式会社の登録商 標です。

![](_page_43_Picture_0.jpeg)

Copyright (C) 2010-2011 Three Laws of Mobility. All Rights Reserved. その他の社名および商品名は、それぞれ各社の登録商標または商標です。

### **OpenSSL License**

#### 【OpenSSL License】

Copyright © 1998-2009 The OpenSSL Project. All rights reserved.

This product includes software developed by the OpenSSL Project for use in the OpenSSL Toolkit. (http://www.openssl.org/)

THIS SOFTWARE IS PROVIDED BY THE OpenSSL PROJECT ''AS IS'' AND ANY EXPRESSED OR IMPLIED WARRANTIES, INCLUDING, BUT NOT LIMITED TO, THE IMPLIED WARRANTIES OF MERCHANTABILITY AND FITNESS FOR A PARTICULAR PURPOSE ARE DISCLAIMED. IN NO EVENT SHALL THE OpenSSL PROJECT OR ITS CONTRIBUTORS BE LIABLE FOR ANY DIRECT, INDIRECT, INCIDENTAL, SPECIAL, EXEMPLARY, OR CONSEQUENTIAL DAMAGES (INCLUDING, BUT NOT LIMITED TO, PROCUREMENT OF SUBSTITUTE GOODS OR SERVICES; LOSS OF USE, DATA, OR PROFITS; OR BUSINESS INTERRUPTION) HOWEVER CAUSED AND ON ANY THEORY OF LIABILITY, WHETHER IN CONTRACT, STRICT LIABILITY, OR TORT (INCLUDING NEGLIGENCE OR OTHERWISE) ARISING IN ANY WAY OUT OF THE USE OF THIS SOFTWARE, EVEN IF ADVISED OF THE POSSIBILITY OF SUCH DAMAGE.

【Original SSLeay License】

Copyright © 1995-1998 Eric Young (eay@cryptsoft.com) All rights reserved.

This product includes cryptographic software written by Eric Young (eay@cryptsoft.com)

THIS SOFTWARE IS PROVIDED BY ERIC YOUNG ''AS IS'' AND ANY EXPRESS OR IMPLIED WARRANTIES, INCLUDING, BUT NOT LIMITED TO, THE IMPLIED WARRANTIES OF MERCHANTABILITY AND FITNESS FOR A PARTICULAR PURPOSE ARE DISCLAIMED. IN NO EVENT SHALL THE AUTHOR OR CONTRIBUTORS BE LIABLE FOR ANY DIRECT, INDIRECT, INCIDENTAL, SPECIAL, EXEMPLARY, OR CONSEQUENTIAL DAMAGES (INCLUDING, BUT NOT LIMITED TO, PROCUREMENT OF SUBSTITUTE GOODS OR SERVICES; LOSS OF USE, DATA, OR PROFITS; OR BUSINESS INTERRUPTION) HOWEVER CAUSED AND ON ANY THEORY OF LIABILITY, WHETHER IN CONTRACT, STRICT LIABILITY, OR TORT (INCLUDING NEGLIGENCE OR OTHERWISE) ARISING IN ANY WAY OUT OF THE USE OF THIS SOFTWARE, EVEN IF ADVISED OF THE POSSIBILITY OF SUCH DAMAGE.

# Safety Information

### **CE Declaration of Conformity**

**In some countries/regions, such as France, there are restrictions on the use of Wi-Fi®. If you intend to use Wi-Fi® on the handset abroad, check the local laws and regulations beforehand.**

**Hereby, Sharp Telecommunications of Europe Ltd, declares that this IS13SH is in compliance with the essential requirements and other relevant provisions of Directive 1999/5/EC.**

**A copy of the original declaration of conformity can be found at the following Internet address:**

**http://www.sharp.co.jp/k-tai/**

#### ■**Mobile Light**

#### **Do not point the illuminated light directly at someone's eyes.**

Do not use Mobile light near people's faces. Eyesight may be temporarily affected leading to accidents.

![](_page_44_Picture_0.jpeg)

#### **CAUTION:**

Use of controls, adjustments or performance of procedure other than those specified herein may result in hazardous radiation exposure. As the emission level from Mobile light LED used in this product is harmful to the eyes, do not attempt to disassemble the cabinet. Servicing is limited to qualified servicing station only.

#### **Mobile light source LED characteristics**

- a) Continuous illumination
- b) Wavelength White: 400-700 nm
- c) Maximum output White: 910 μW (inside cell phone 1.57 mW)

#### ■**AC Adapter**

Any AC adapter used with this handset must be suitably approved with a 5Vdc SELV output which meets limited power source requirements as specified in EN/IEC 60950-1 clause 2.5.

#### ■**Battery - CAUTION**

Non-specified equipment use may cause malfunctions, electric shock or fire due to battery leakage, overheating or bursting.

Do not dispose of an exhausted battery with ordinary refuse; always tape over battery terminals before disposal. Take battery to an au Shop, or follow the local disposal regulations.

Charge battery in ambient temperatures between 5°C and 35°C; outside this range, battery may leak/overheat and performance may deteriorate.

#### ■**Loudness warning**

Excessive sound pressure from earphones and headphones can cause hearing loss.

#### ■**Headphone Signal Level**

The maximum output voltage for the music player function, measured in accordance with EN 50332-2, is 56 mV.

#### ■**European RF Exposure Information**

Your mobile device is a radio transmitter and receiver. It is designed not to exceed the limits for exposure to radio waves recommended by international guidelines. These guidelines were developed by the independent scientific organization ICNIRP and include safety margins designed to assure the protection of all persons, regardless of age and health.

The guidelines use a unit of measurement known as the Specific Absorption Rate, or SAR. The SAR limit for mobile devices is 2 W/kg and the highest SAR value for this device when tested at the ear was  $\blacklozenge\blacklozenge$  W/kg<sup>\*\*</sup>. As SAR is measured utilizing the devices highest transmitting power the actual SAR of this device while operating is typically below that indicated above. This is due to automatic changes to the power level of the device to ensure it only uses the minimum level required to reach the network. The World Health Organization has stated that present scientific information does not indicate the need for any special precautions for the use of mobile devices. They note that if you want to reduce your exposure then you can do so by limiting the length of calls or using a hands-free device to keep the Use specified battery or Charger only.<br>
mobile phone away from the head.

# **FCC Notice**

This device complies with part 15 of the FCC Rules. Operation is subject to the following two conditions:

(1) This device may not cause harmful interference, and (2) this device must accept any interference received, including interference that may cause undesired operation.

Changes or modifications not expressly approved by the manufacturer responsible for compliance could void the user's authority to operate the equipment.

# **Illnformation to User**

This equipment has been tested and found to comply with the limits of a Class B digital device, pursuant to Part 15 of the FCC Rules. These limits are designed to provide reasonable protection against harmful interference in a residential installation. This equipment generates, uses and can radiate radio frequency energy and, if not installed and used in accordance with the instructions, may cause harmful interference to radio communications.

However, there is no guarantee that interference will not occur in a particular installation; if this equipment does cause harmful interference to radio or television reception, which can be determined by turning the equipment off and on, the user is encouraged to try to correct the interference by one or more of the following measures:

- 1. Reorient/relocate the receiving antenna.
- $2.$ Increase the separation between the equipment and receiver.
- Connect the equipment into an outlet on a circuit different from that to  $3<sub>1</sub>$ which the receiver is connected.
- 4. Consult the dealer or an experienced radio/TV technician for help.

# **IFCC RF Exposure Information**

Your handset is a radio transmitter and receiver. It is designed and manufactured not to exceed the emission limits for exposure to radio frequency (RF) energy set by the Federal Communications Commission of the U.S. Government.

The guidelines are based on standards that were developed by independent scientific organizations through periodic and thorough evaluation of scientific studies. The standards include a substantial safety margin designed to assure the safety of all persons, regardless of age and health.

The exposure standard for wireless handsets employs a unit of measurement known as the Specific Absorption Rate, or SAR. The SAR limit set by the FCC is 1.6W/kg.

**Highest SAR value:** 

![](_page_45_Picture_146.jpeg)

This device was tested for typical body-worn operations with the back of the handset kept 1.5 cm from the body. To maintain compliance with FCC RF exposure requirements, use accessories that maintain a 1.5 cm separation distance between the user's body and the back of the handset. The use of beltclips, holsters and similar accessories should not contain metallic components in its assembly.

The use of accessories that do not satisfy these requirements may not comply with FCC RF exposure requirements, and should be avoided.

Additional information on Specific Absorption Rates (SAR) can be found on the Cellular Telecommunications & Internet Association (CTIA) Website at http://www.phonefacts.net.

付録/索引

The FCC has granted an Equipment Authorization for this model handset with all reported SAR levels evaluated as in compliance with the FCC RF emission guidelines. SAR information on this model handset is on file with the FCC and can be found at http://www.fcc.gov/oet/fccid/ under the Display Grant section after searching on the corresponding FCC ID (see table above).

![](_page_46_Picture_0.jpeg)

### **English Simple Manual (簡易英語版) INTER THE MANUARY OF THE MANUSIPED IS13SH**

![](_page_46_Figure_2.jpeg)

#### ● **Turning Power On**

Hold down  $\boxed{\circ}$  for at least two seconds.

#### ● **Turning Power Off**

Hold down  $\circledcirc$  for at least two seconds.

 $\triangleright$  Tap [Power off].  $\triangleright$  Tap [OK].

### **Turning Power On and Off Switching the Screen to English**

On the home screen:  $\text{Tap}$  [ $\bigcirc$ ].  $\blacktriangleright$  Tap [設定].

- ▶ Tap [言語とキーボード]. ▶ Tap [言語(Language)を選択].
- $\blacktriangleright$  Tap [English].

### **Checking Your Own Phone Number and Mail Address**

On the home screen: Tap  $\lceil \bigoplus \rceil$ .  $\blacktriangleright$  Tap [Settings].  $\blacktriangleright$  Tap [Profile].

### **Making and Answering a Call**

#### ● **Making a Call**

On the home screen: Tap  $\lceil \bigcirc \rceil$ .  $\blacktriangleright$  Tap [Phone].  $\triangleright$  Enter the phone number you want to call.  $\triangleright$  Tap [Call]. To end a call: Slide  $\lceil \cdot \cdot \cdot \rceil$  in the left direction.

#### ● **Answering a Call**

When the phone starts ringing, slide  $\lceil \searrow \rceil$  in the right direction. When the phone starts ringing, tap [Answer] while the backlight illuminates (except when the unlock screen is displayed). To adjust the earpiece volume during a call: Press  $\sqrt{\frac{d}{dx}}$ 

### **Storing and Recalling Address Book Entries**

#### ● **Storing an Entry**

On the home screen: Tap  $\lceil \bigoplus \rceil$ .  $\blacktriangleright$  Tap [Address Book].

- $\triangleright$  Tap  $\lceil \boldsymbol{\Xi} \rceil$ .  $\triangleright$  Tap [Add new entry].
- $\triangleright$  Select the item you want to edit.  $\triangleright$  Tap [Save].  $\triangleright$  Tap [Yes].
- **Recalling an Entry**

On the home screen: Tap  $\lceil \bigoplus \rceil$ .  $\blacktriangleright$  Tap [Address Book].

 $\blacktriangleright$  Select the record you want to recall.

### **Using the Camera (Movie and Snapshot)**

#### ● **Recording a Movie Clip**

On the home screen: Tap  $\lceil \bigoplus \rceil$ .  $\blacktriangleright$  Tap [Video Camera].

 $\triangleright$  Tap  $\lceil \bigcirc$  1 to start recording.  $\triangleright$  Tap  $\lceil \bigcirc \rceil$  to stop recording.

#### ● **Taking a Snapshot**

On the home screen: Tap  $\lceil \bigoplus \rceil$ .  $\blacktriangleright$  Tap [Camera].

 $\blacktriangleright$  Tap  $\lceil \cdot \rceil$  to take a snapshot.

### **Making an International Call**

Ex: To call 212-123-XXXX in the USA On the home screen: Tap  $\lceil \bigoplus \rceil$ .  $\blacktriangleright$  Tap [Phone].

#### $[0] [0] [1] [0] [1] [0]$  or  $[0] [1] [0]$   $\blacktriangleright$   $[1] \blacktriangleright [2] [1] [2]$

International access code

Area code Country code (USA)

 $\blacktriangleright$  [1][2][3]  $\blacktriangleright$   $\triangle \triangle \triangle \triangle \blacktriangleright$  Tap [Call].

Number you want to call

## **Other Handy Features**

#### ● **Setting the Manner Mode**

Hold down  $\boxed{\circ}$  for at least two seconds.

 $\blacktriangleright$  Tap [Manner mode].

Repeat the above operation to disable the Manner Mode.

- **Setting the Answer Memo (Voice Recording)** On the home screen: Tap  $\lceil \bigoplus \rceil$ .  $\blacktriangleright$  Tap [Settings].
	- $\triangleright$  Tap [Call settings].  $\triangleright$  Tap [Call/Ans Memo].
	- $\triangleright$  Tap [Answering memo setting].  $\triangleright$  Tap [ON].

*For inquiries, call:* Customer Service Center For general information

- If you are calling from a landline phone: 【1】 0077-7-111 (toll free)
- If you are calling from an au mobile phone: 157 (toll free)

For repairs, loss or theft

- If you are calling from a landline phone: 【1 0077-7-113 (toll free)
- If you are calling from an au mobile phone: 113 (toll free)